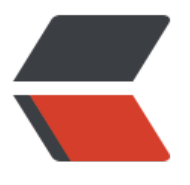

链滴

# Git [常用](https://ld246.com)操作

作者: nosqlcoco

- 原文链接:https://ld246.com/article/1500944675388
- 来源网站: [链滴](https://ld246.com/member/nosqlcoco)
- 许可协议:[署名-相同方式共享 4.0 国际 \(CC BY-SA 4.0\)](https://ld246.com/article/1500944675388)

1. 初始化仓库

git init

2.添加追踪文件

git add <文件路径>

3.提交到本地仓库

git commit -m "备注信息"

## 4.提交到远程仓库

git push <远程分支> <本地分支>

# 5.首次提交到远程仓库

git push -u <远程分支> <本地分支>

## 6.设置用户名和邮箱

git config --global user.name "name" git config --global user.email "xxx@gmail.com"

## 7.查看远程仓库信息

git remote -v

### 8.修改远程仓库地址

git remote rm origin git remote add origin [url]

# 9.新建分支

git checkout <分支名称> git checkout -b <分支名称>

### -b 表示新建并切换到新分支

### 10.查看分支

git branch -r #=>origin/master

# 11.将本地分支提交分支到远程

git push origin <本地分支名>

### 12.更新.gitignore追踪

有时候在项目开发过程中,突然心血来潮想把某些目录或文件加入忽略规则,按照上述方法定义后发 并未生效,原因是.gitignore只能忽略那些原来没有被track的文件,如果某些文件已经被纳入了版本 理中,则修改.gitignore是无效的。那么解决方法就是先把本地缓存删除(改变成未track状态), 然 再提交:

git rm rm -r --cached . git add . git commit -m "update .gitignore"

13 .gitignore匹配规则

# 此为注释 – 将被 Git 忽略

\*.a # 忽略所有 .a 结尾的文件

!lib.a # 但 lib.a 除外

/TODO # 仅仅忽略项目根目录下的 TODO 文件,不包括 subdir/TODO

build/ # 忽略 build/ 目录下的所有文件

doc/\*.txt # 会忽略 doc/notes.txt 但不包括 doc/server/arch.txt

14 取消追踪

git rm --cached <file>